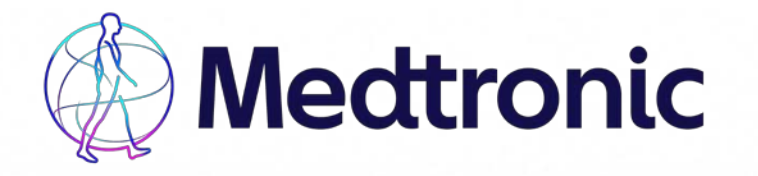

## CareLink™ Personal instructions if you have forgotten your username and/or password

### Have you forgotten your CareLink™ username?

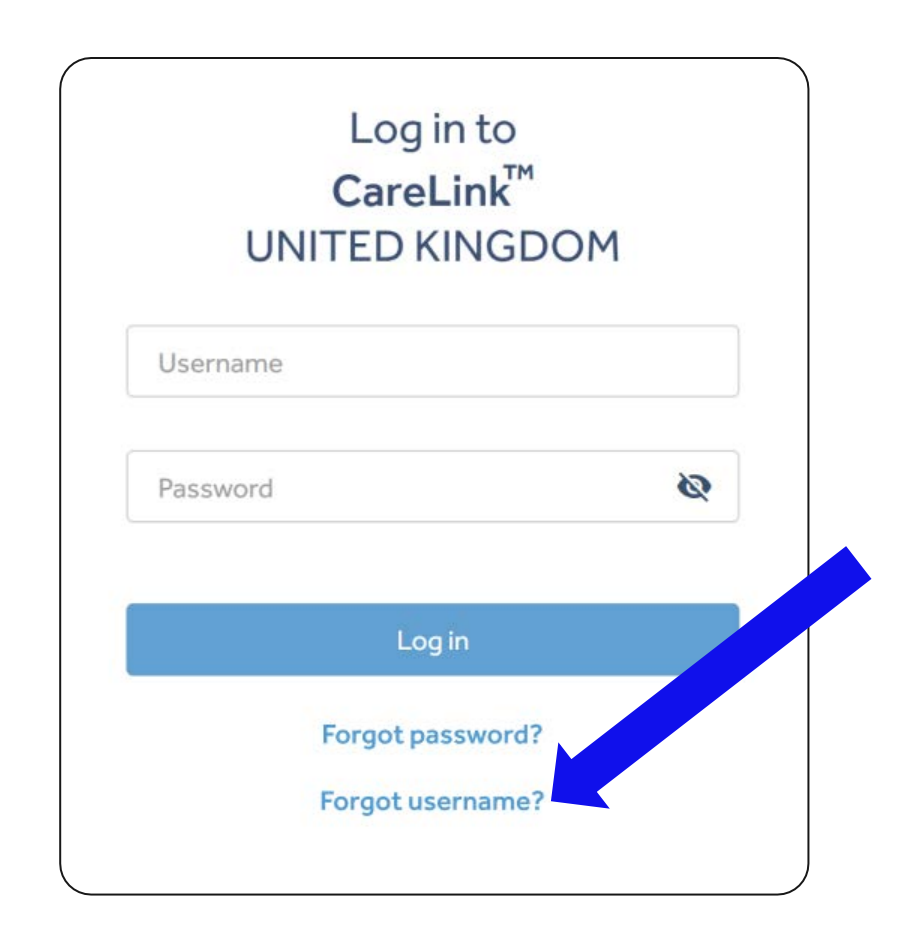

### Recovering your CareLink<sup>TM</sup> Personal username **Applies to**

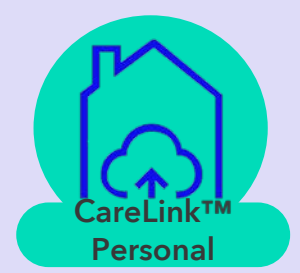

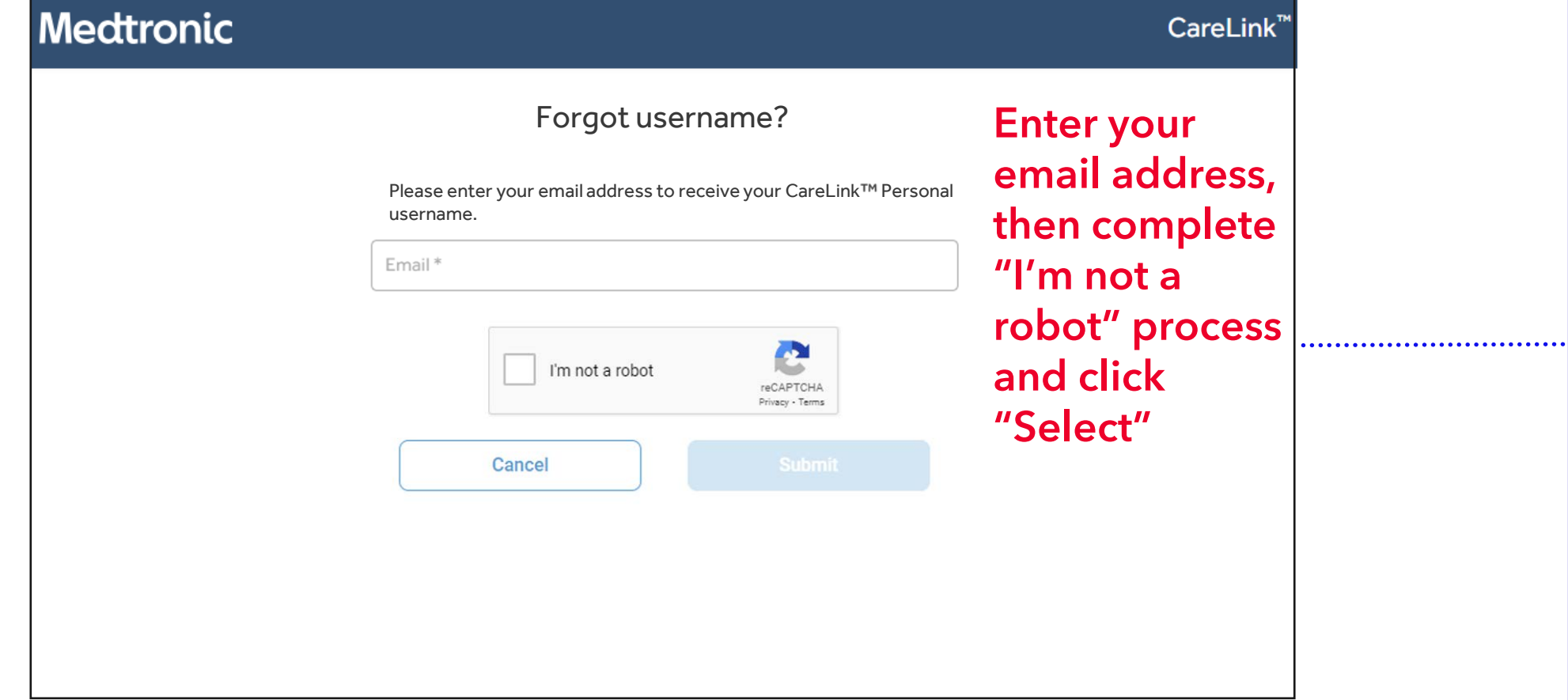

The email address entered is unique to one CareLink™ Personal account AND is verified.

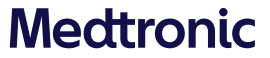

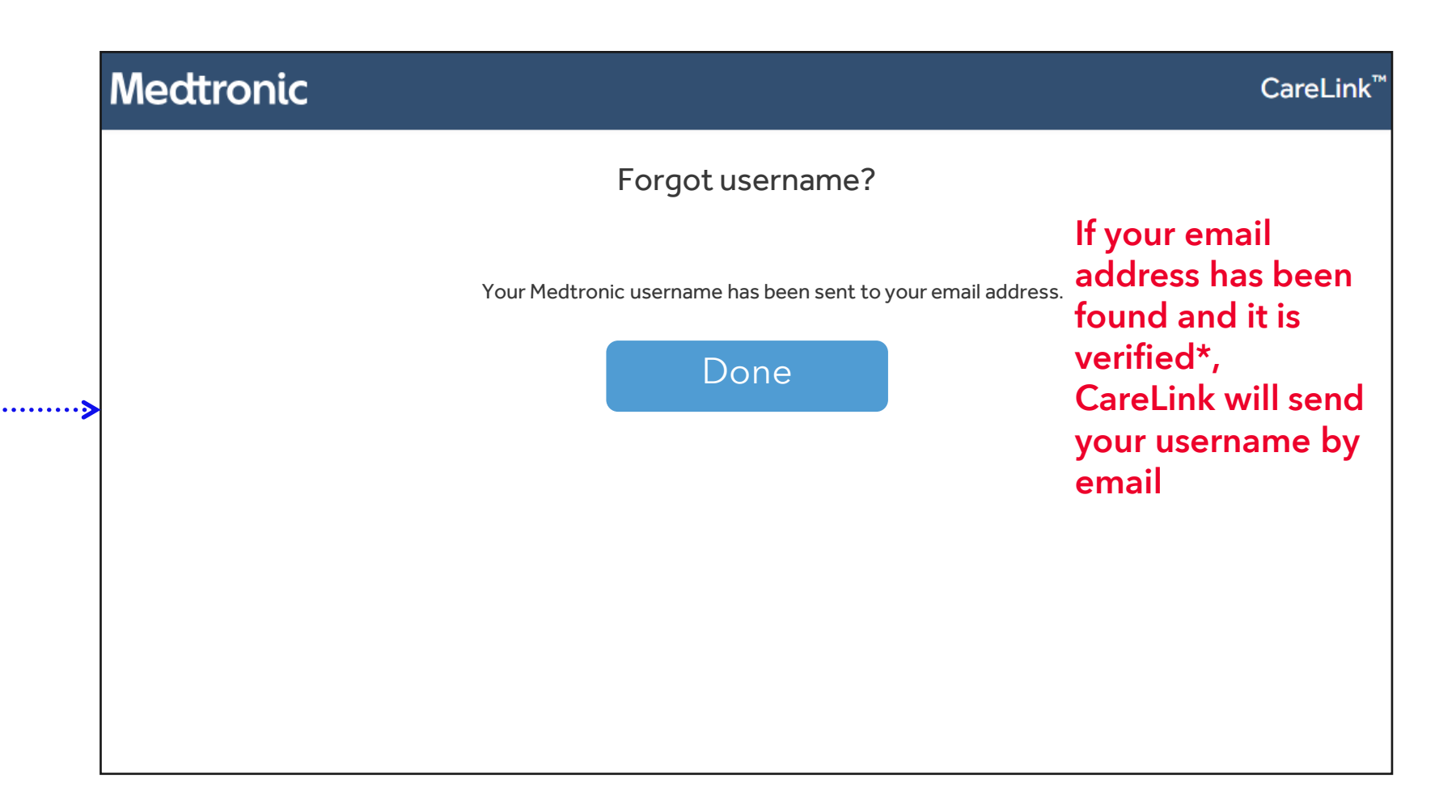

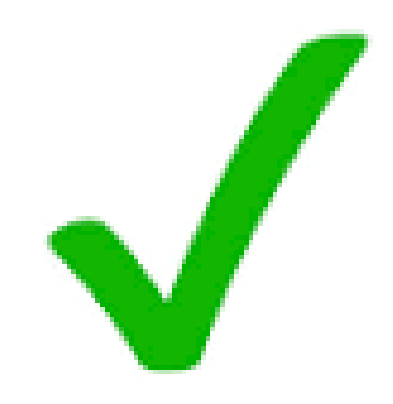

\*when CareLink is set up for the first time, you will receive an email requesting to verify your email address. If this step has not been completed, your email address will be considered unverified.

# Applies to

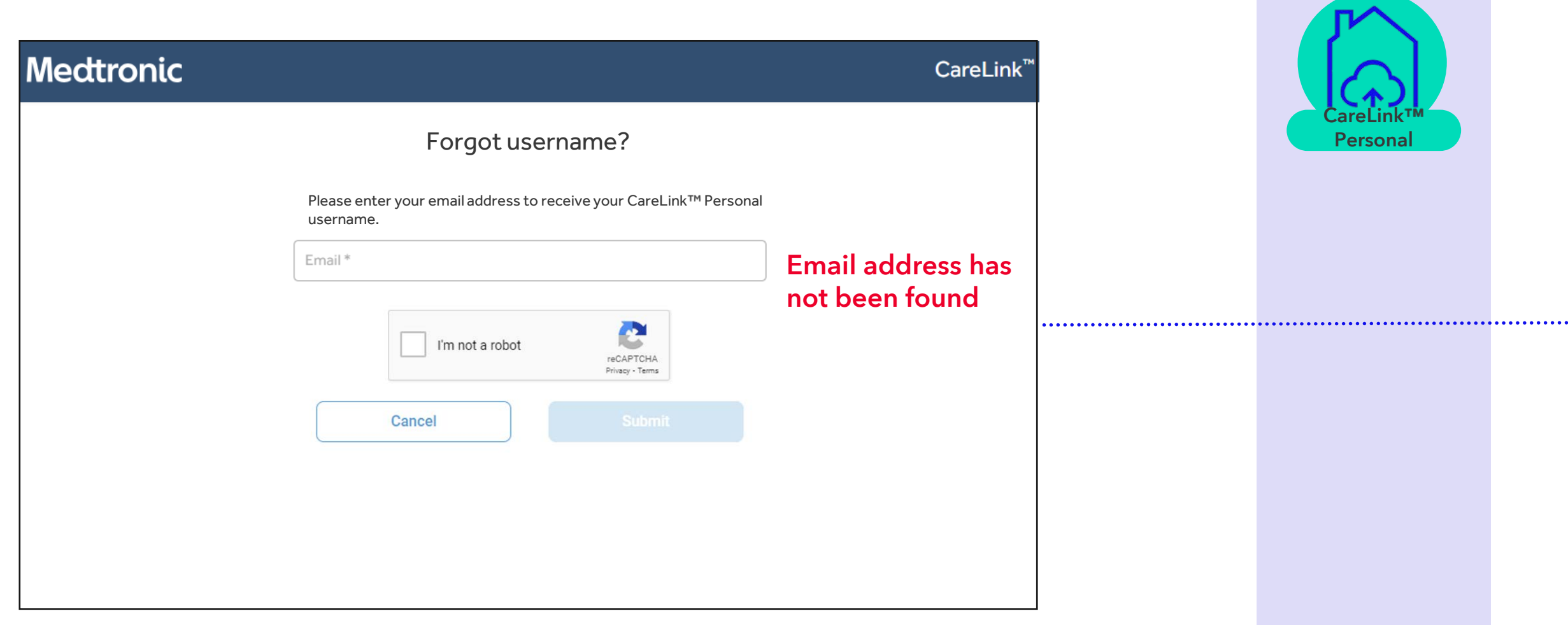

The email address entered is not associated with a CareLink™ Personal account

OR the email has not been verified OR is associated with multiple accounts

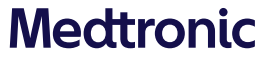

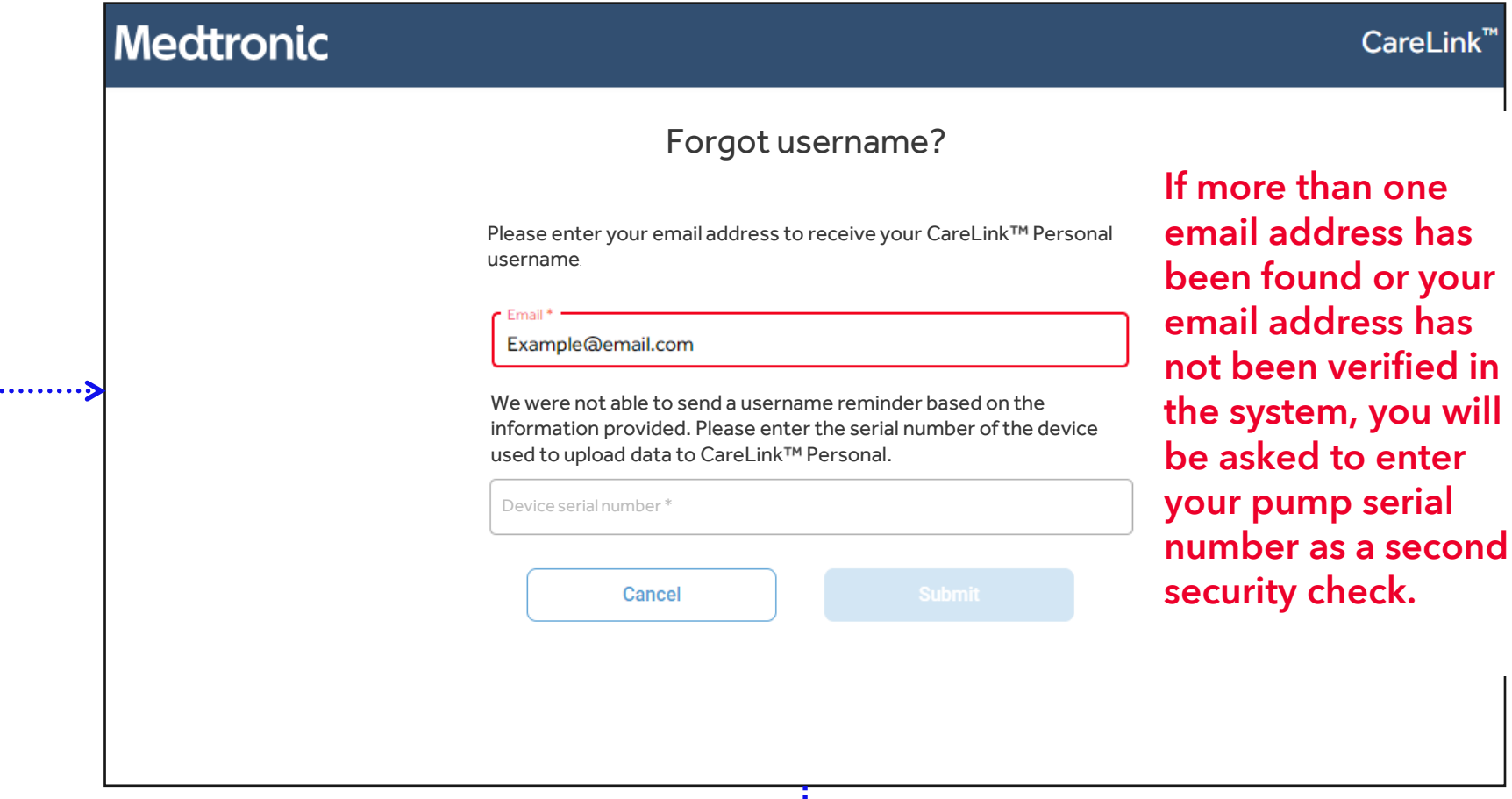

User is asked to enter the serial number of the device they are uploading to their account.

\*when CareLink is set up for the first time, you will receive an email requesting to verify your email address. If this step has not been completed, your email address will be considered unverified.

The email address entered is not associated with a CareLink Personal account

AND/OR the serial number is associated with more than one account/not recognised

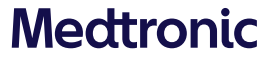

#### **Medtronic**

#### CareLink<sup>™</sup>

Username recovery is not possible via automated system. Users are directed to contact support.

We were not able to send a username reminder based on the information provided. Please contact Medtronic support at <country specific phone number>.

Forgot username?

#### Done

If you have multiple Carel ink Personal accounts with the same email address, or your email address has not been verified, or your pump serial number has not been recognised, you will need to call the Global Helpline on 1800 777 808. They will be able to get you restarted!

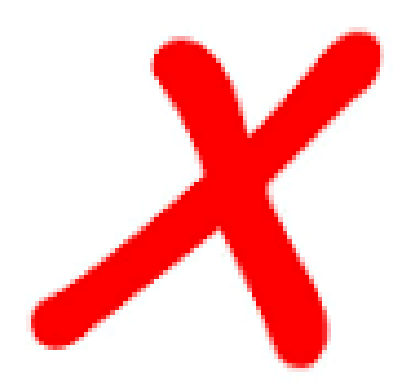

NOTE: You will not be able to create a new CareLink Personal account using a current email address, so if you are having trouble accessing your account, please call the helpline!

#### **Medtronic**

. . . . . . . . . 5

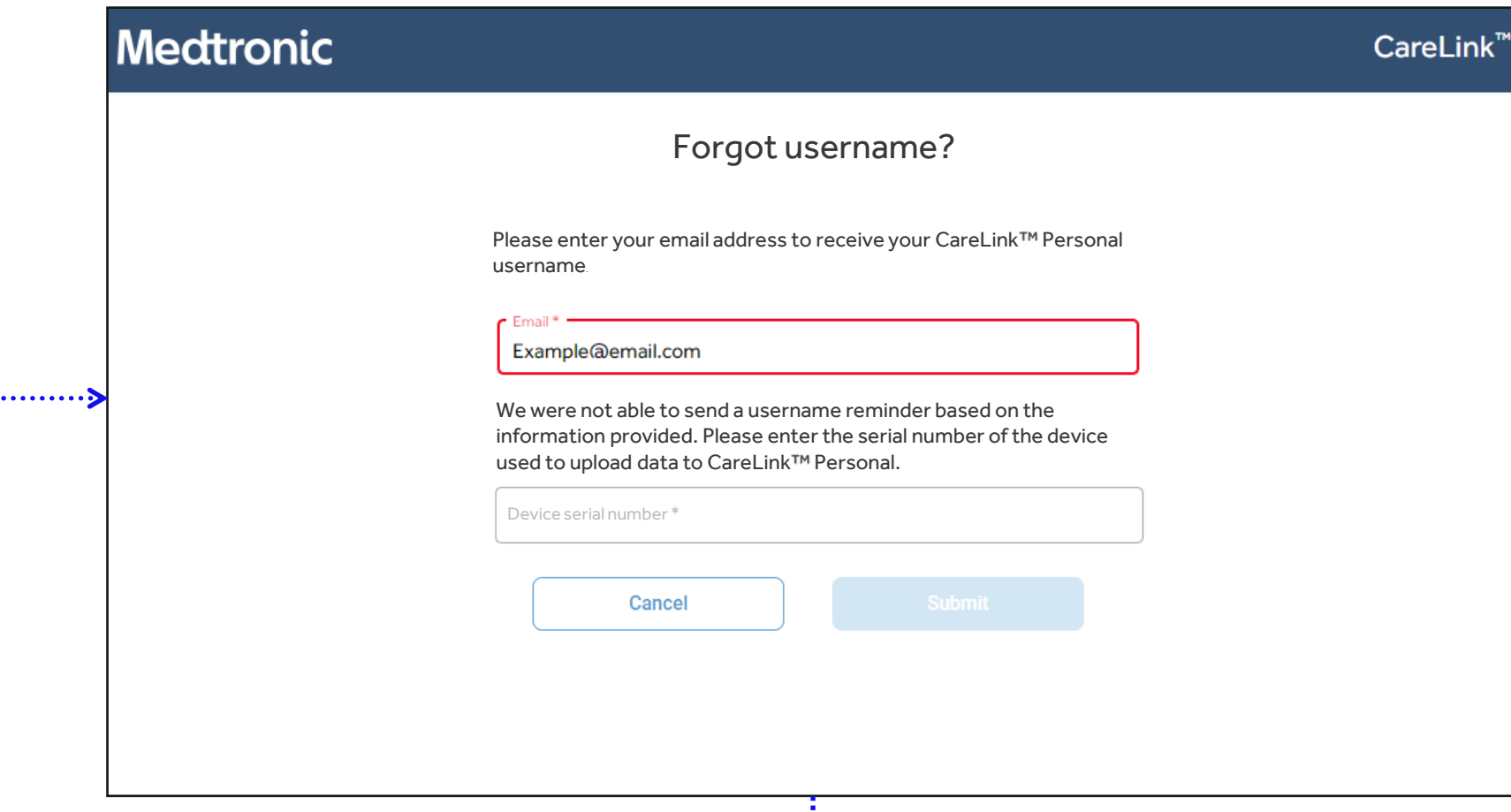

User is asked to enter the serial number of the device they are uploading to their account.

The entered email address exists, and the entered serial number is found in only one CareLink Personal account

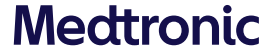

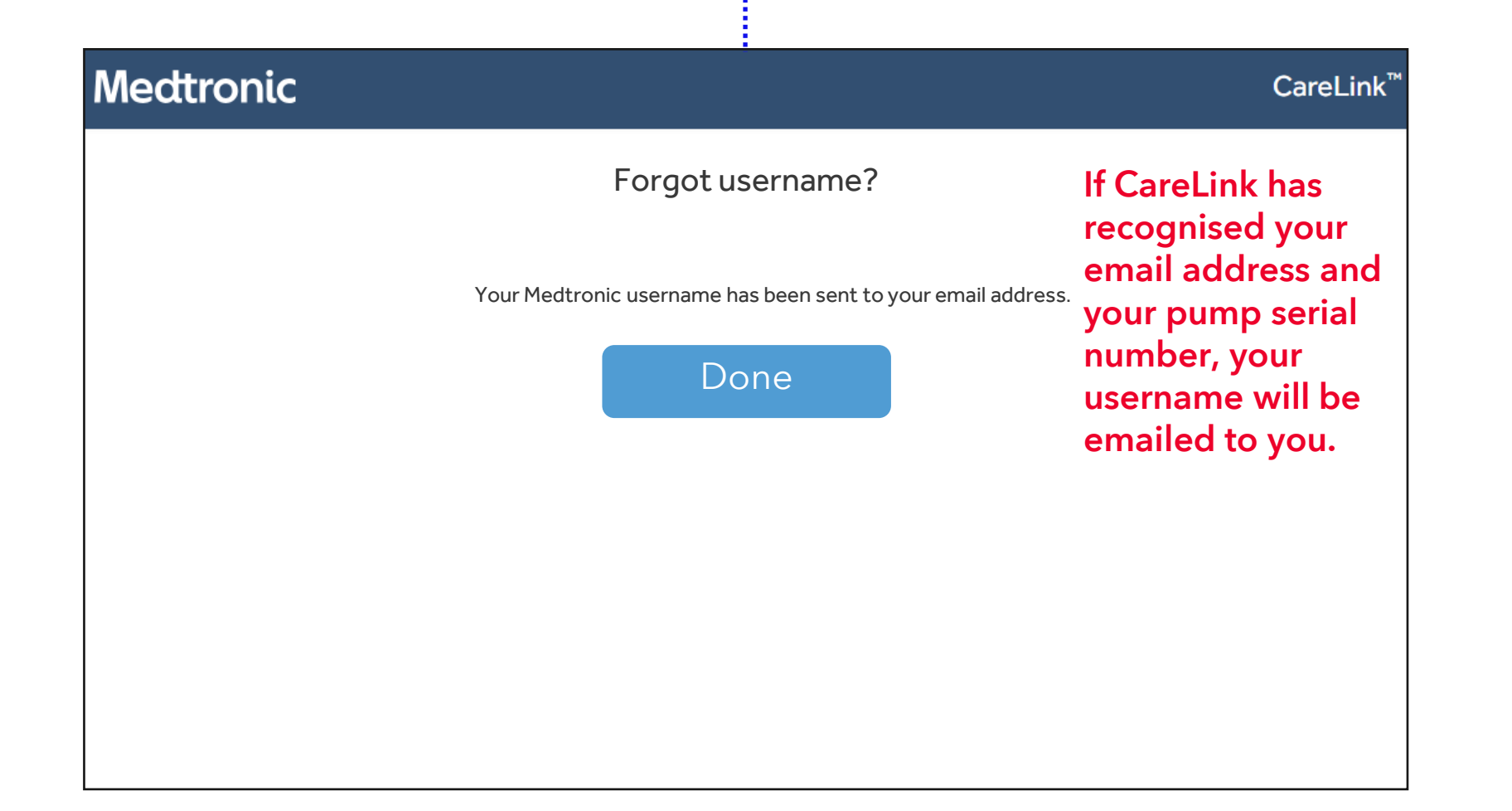

![](_page_12_Picture_1.jpeg)

![](_page_12_Picture_2.jpeg)

### Have you forgotten your CareLink™ password?

![](_page_13_Picture_1.jpeg)

![](_page_13_Picture_2.jpeg)